## 【重要】出願システム「The Admissions Office」での出願上の注意

今回、大学院アジア太平洋研究科では、出願システムに「The Admissions Office」を使用します。 志願者のみなさまに、出願あたって十分に注意していただきたい点を以下に記しましたのでご確認ください。

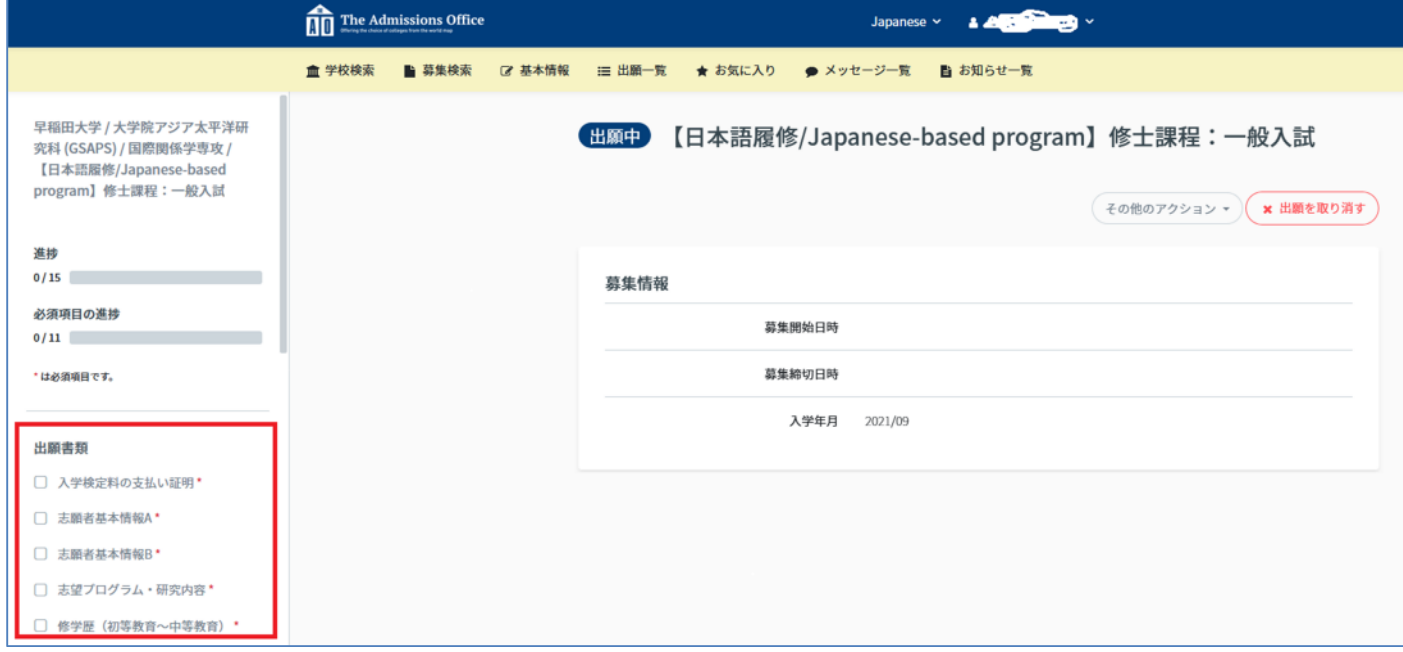

①出願画面に入ったら、画面左側の「出願書類」の各種項目をクリックして、各種情報の入力をしてください。

②画面左側の最下部に、「提出する」ボタンがありますので、全ての情報の入力が完了したら、「提出する」ボタ ンを押して、出願を完了してください。

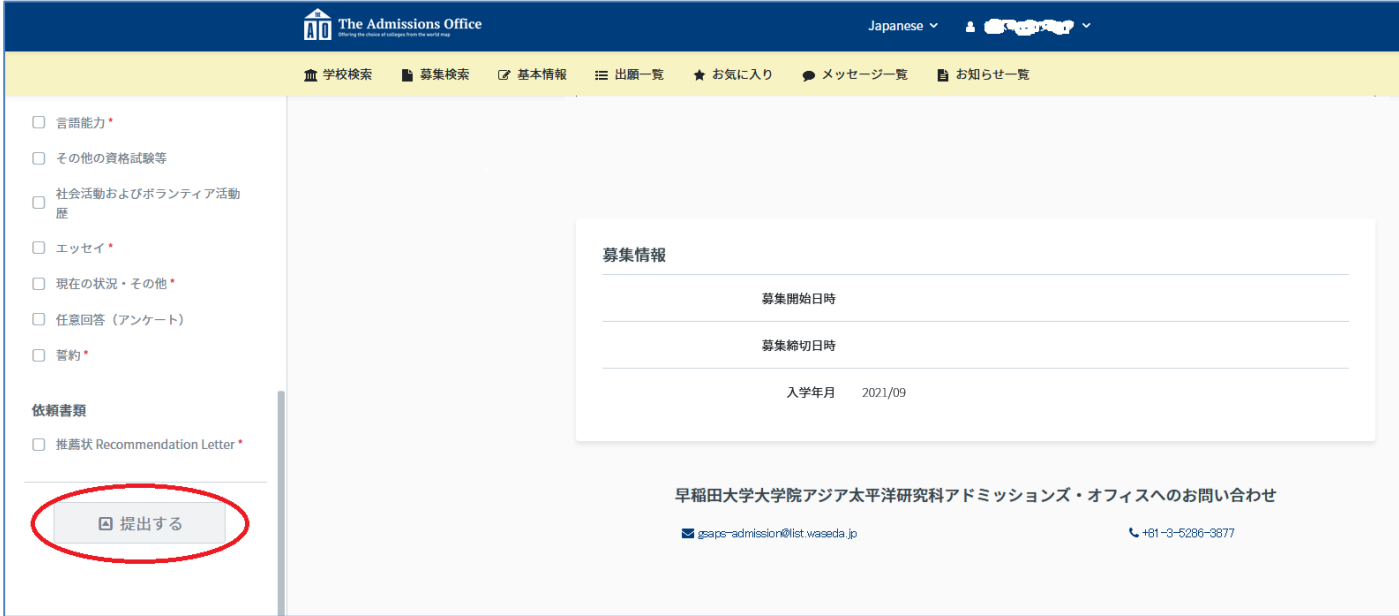

③推薦状の提出を依頼する推薦者は、出願を完了するまでは変更ができます。

※「提出する」ボタンを押して出願を完了した後は推薦者を変更することができません。

推薦状を提出してもらえないなどのトラブルがないよう、推薦者の方々とは、事前に充分にコミュニケーション た取ったうえで、推薦状の提出依頼をするよう、お願いいたします。

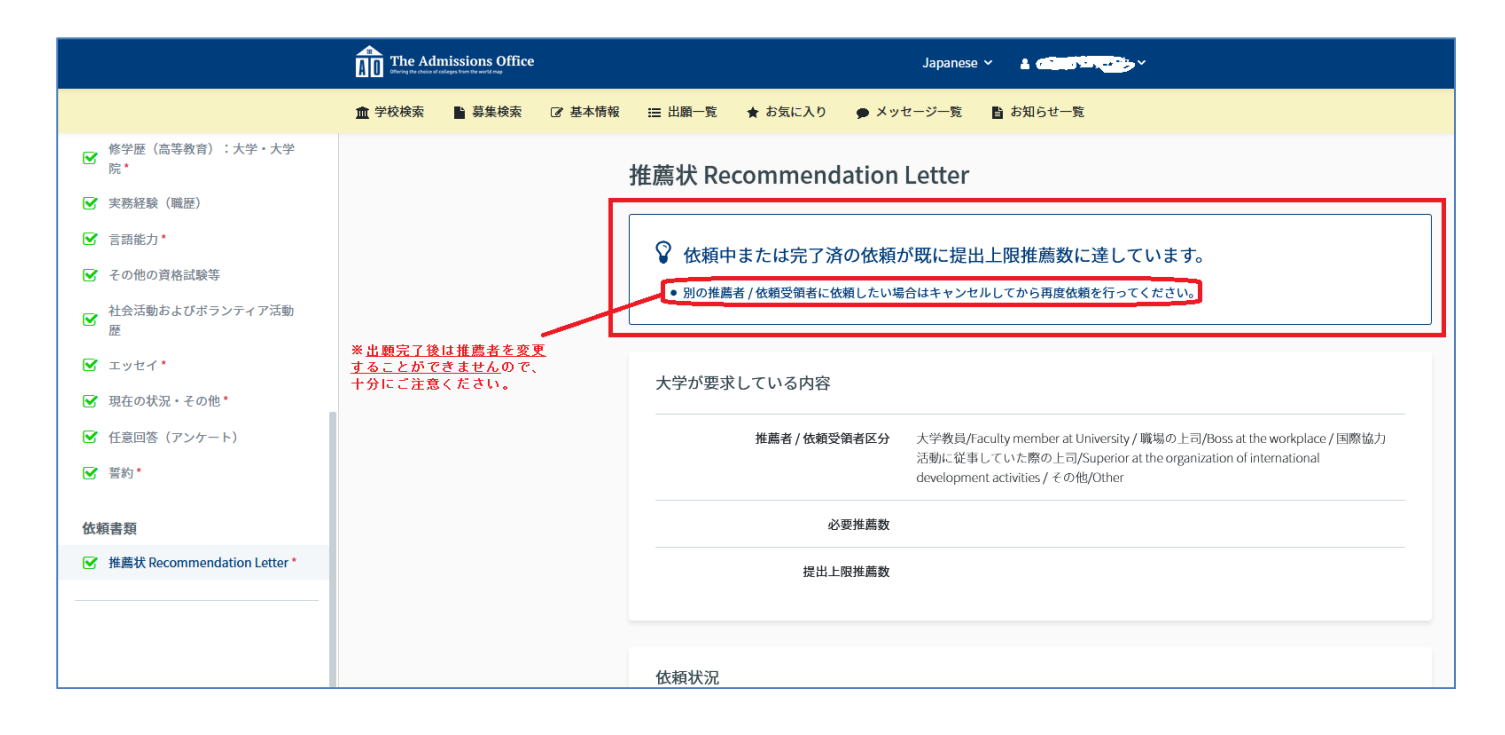

以上

早稲田大学大学院アジア太平洋研究科 アドミッションズ・オフィス